### Introduction to Version Control

#### Ralf Hemmecke

Research Institute for Symbolic Computation Johannes Kepler University Linz, Austria

21-Nov-2013

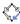

## **Outline**

General Remarks about Version Control

Distributed Version Control System Git

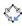

## Outline

General Remarks about Version Control

Distributed Version Control System Git

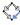

## Old Style

- Files are in a directory
- lots of backup files
- ordered by manual version number or manual date or ???

- generated files like .dvi, .ps etc. are also stored
- HD space is cheap, but manual administration costs time

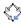

## **New Style**

### Source Code Management systems

Use an SCM system to store versioned files and history in a repository.

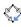

# Backup vs. Version Control

- backup = save a snapshot
  - automatically (daily, monthly, etc.)
  - manually (at release of a program, article, book)
- version control is not versioning of software
  - several commit between two releases of a program
- version control = save snapshots with meaning
  - task/idea driven
  - more fine grained than backups
  - can reconstruct development history of the product

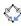

# Common use cases for SCM systems

### Source Code Management can be beneficial for

- single user
  - keeping history and evolution of files
  - doing work on different machines
  - developing a program with several releases
- multiple user
  - writing a joint article with other authors
  - developing a program in a group

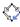

# Free Source Code Management Systems

- for central development
  - RCS
  - CVS
  - Subversion (SVN)
- for distributed development
  - SVK (uses SVN as backend)
  - GNU Arch, Bazaar-NG
  - Git (used for Linux kernel)
  - Mercurial
  - Darcs

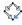

## **Outline**

General Remarks about Version Control

Distributed Version Control System Git

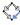

## Repository

A Repository can be considered as a collection of snapshots of a directory in the file system together with dates and log information.

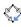

# Creating a repository in a directory

The following creates a subdirectory .git with all the relevant information.

```
cd SOMEDIRECTORY
git init
git add . # ((Note the dot.))
git commit -m 'initial version'
```

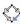

# Adding new files to a repository

git add FILEA FILEB git commit

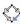

# Updating files in a Repository

```
# edit files FILEA and FILEB
git add FILEA FILEB
git commit
```

or simply

```
# edit files FILEA and FILEB git commit -a
```

to commit all modified files

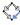

# Removing files from a repository

git rm FILEB git commit

Since git records the history, the file can still be recovered in any previous version.

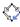

## **Getting Information**

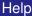

git help

#### History

git log

#### What is the Current Situation

git status

### Graphically investigate the history

gitk -a

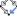

# Simplified Storage Picture

- content is addressed by its hash value (sha-1, a 40 digits hex number)
- commits are stored as a directed acyclic graph (DAG)
- initial commit is the root of the DAG
- leaves of the DAG are called branches
- creating a new leaf is called branching
- there is usually a master branch
- HEAD points to the current branch
- joining two branches is called a merge

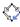

### The real Start

#### Make yourself known to git

```
git config -global user.name 'John Doe'
git config -global user.email doe@example.com
```

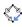

# Creation of a Git Repository

Create a directory and a file.

```
cd magicrings
emacs magicrings.tex ForgingOfTheRings.tex
emacs MagicOverMagic.tex Introduction.tex
```

Put this data under version control.

```
git init
git add .
git commit -m 'initial commit'
```

Check that everything is fine.

```
git log
git show
gitk
```

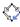

# Simple Workflow

Create a Makefile

```
emacs Makefile
git status
git diff
git add Makefile
git status
git diff --cached
git commit -m 'add automatic compilation'
```

Set log message editor and add Forging section

```
GIT_EDITOR='emacs -nw'
emacs magicrings.tex
git status
git diff
gitk
git rm ForgingOfTheRings.tex
git commit -a
git log --stat
```

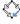

# Simple Workflow 2

Add MagicOverMagic section

```
emacs magicrings.tex
git commit -a
git log --stat
```

Oops. Commits should be logically connected.
 MagicOverMagic.tex should have been deleted in the previous commit, i.e. undo last commit and do it right.

```
git rm MagicOverMagic.tex
git commit --amend -C HEAD
```

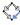

# Simple Workflow (checking history)

• What was the situation 2 commits ago?

```
git checkout HEAD~2 gitk
```

Go back to the master branch.

```
git checkout master
gitk
```

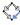

# Go on travel and don't stop with your work

Clone the repository to your laptop via ssh.

```
git clone git@git.risc.jku.at:\
    private/hemmecke/cbwe/magicrings
```

or (equivialently)

```
U=git; H=git.risc.jku.at
D=private/hemmecke/cbwe/magicrings
git clone $U@$H:$D
```

or put the lines

```
Host gitserver
  IdentityFile ~/.ssh/gitolite
  HostName git.risc.jku.at
  User git
  HostbasedAuthentication no
```

into ~/.ssh/config and clone via

git clone gitserver:private/hemmecke/cbwe/magicrings

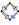

## Work on your laptop

#### Add introduction during travel

```
cd magicrings
emacs magicrings.tex
git rm Introduction.tex
qit commit -a -m 'add introduction'
```

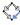

### Back at the office

On your laptop you could say

```
git push origin master
```

but you have to take care if the "origin" was not a bare repository.

 Better go to your office computer pull in the changes made on the laptop

```
git pull mylaptop.risc.jku.at:/path/to/magicrings
or (equivalently)
```

```
git remote add origin \
    mylaptop.risc.jku.at:/path/to/magicrings
git pull origin master
```

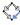

# Use Git as a backup machine

 Create a bare repository on a USB stick or an external hard drive.

```
cd ~/USB
mkdir MagicRings.git
cd MagicRings.git
git init --bare
```

push your work to the backup repository

```
cd ~/magicrings
git remote -v
git remote add backup ~/USB/MagicRings.git
git push backup master
```

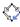

# Use Git as a backup machine 2

Make more changes.

```
cd ~/magicrings
emacs magicrings.tex
git commit -a -m 'fix typo'
```

physically connect your backup storage and push again

```
git push backup master
```

- The whole history that leads to master is now in a safe place.
- You can now throw away all you working copies and are still able to reconstruct all files including their history from MagicRings.git.

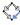

## Git branching and merging

Create a new branch.

```
git branch mybranch
```

Add new commit on "master" branch.

```
emacs magicrings.tex
git commit -am 'weird magic'
```

Switch to "mybranch".

```
git checkout mybranch
emacs magicrings.tex
git commit -am 'new feature'
```

Merge "mybranch" back into master.

```
git checkout master
git merge mybranch
```

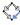

# Other important commands

```
git gc
git whatchanged
git branch
git tag
git merge
git fetch
git reset
git blame
git gui blame
git stash
```

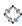

### Git Documentation

#### Git books

```
http://git-scm.com/book
http://www.csc.kth.se/utbildning/\
    kth/kurser/DD2385/material/gitmagic.pdf
```

Git can read and write SVN (Subversion) repositories

```
google: git svn
```

git cheat sheet

```
http://cheat.errtheblog.com/s/git
```

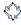

## Git Hosting

#### Public git hosting

```
https://git.wiki.kernel.org/index.php/GitHosting
http://github.com/
http://repo.or.cz/
```

#### Privately shareing git repositories

```
https://portal.risc.jku.at/search?SearchableText=gitserver
```

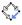

## Git Commands

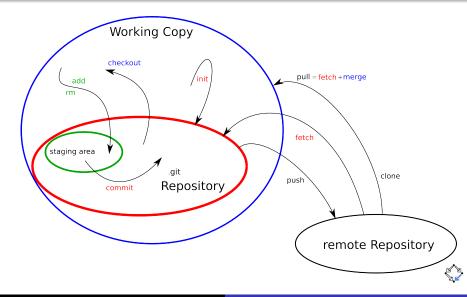

## Git DAG

#### directed acyclic graph of commits

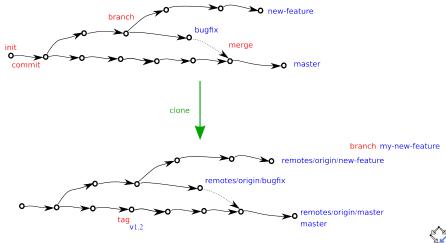